## **Boka tvättstuga och bastu via app**

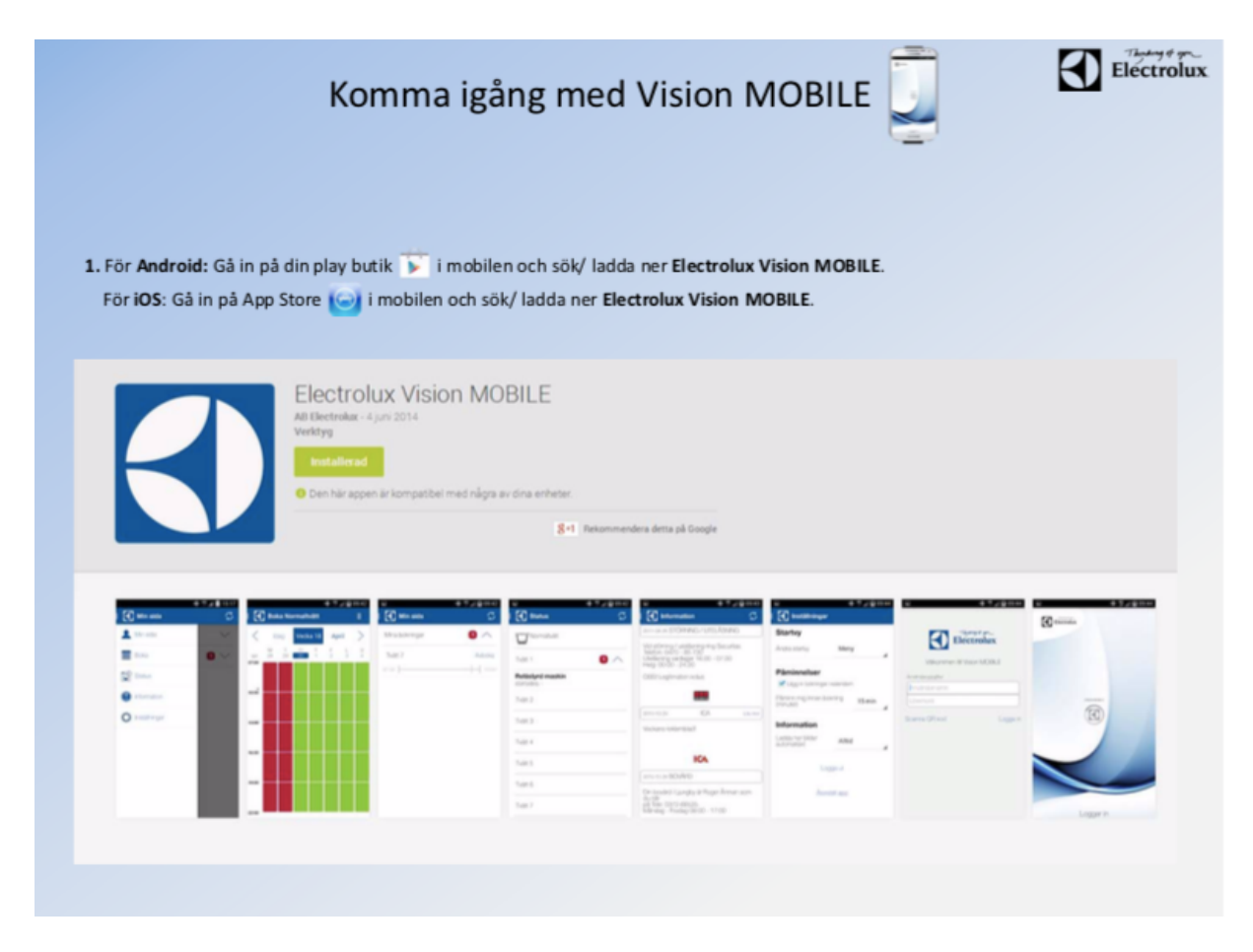

Ladda ned appen **Electrolux Vision MOBILE** på din mobil.

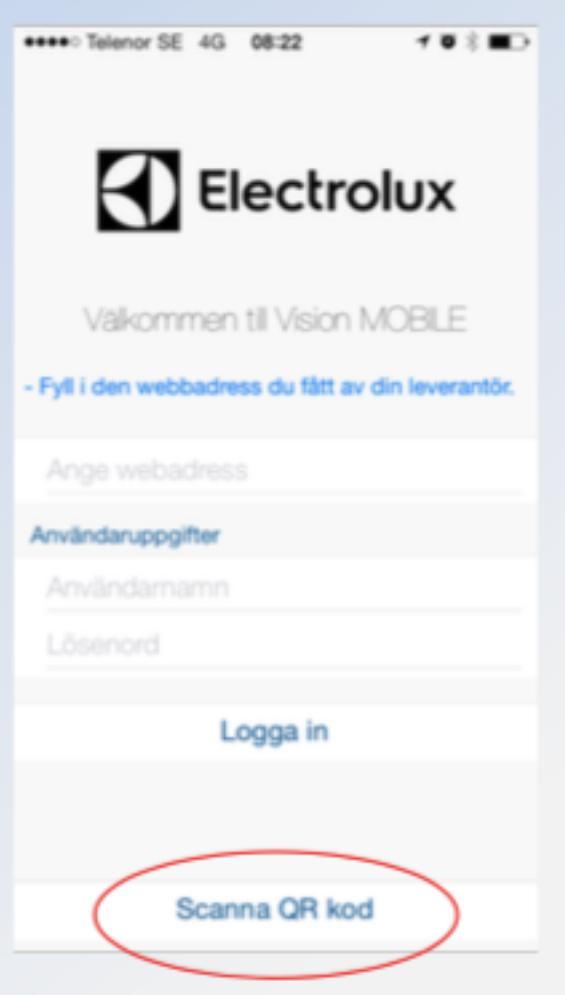

För att logga in i appen och ansluta till bokningssystemet ska du scanna en QRkod.

Gör så här:

1. Surfa in via en dator på <https://kotten.sakrafast.se/>

Namn: Ditt 3-siffriga lägenhetsnummer (t ex 123) Lösenord: Siffran 0 framför ditt 3-siffriga lägenhetsnummer (t ex 0123)

*Det är inte möjligt att välja ett annat användarnamn än ditt lägenhetsnummer eller ett annat lösenord än ditt lägenhetsnummer med siffran 0 framför.*

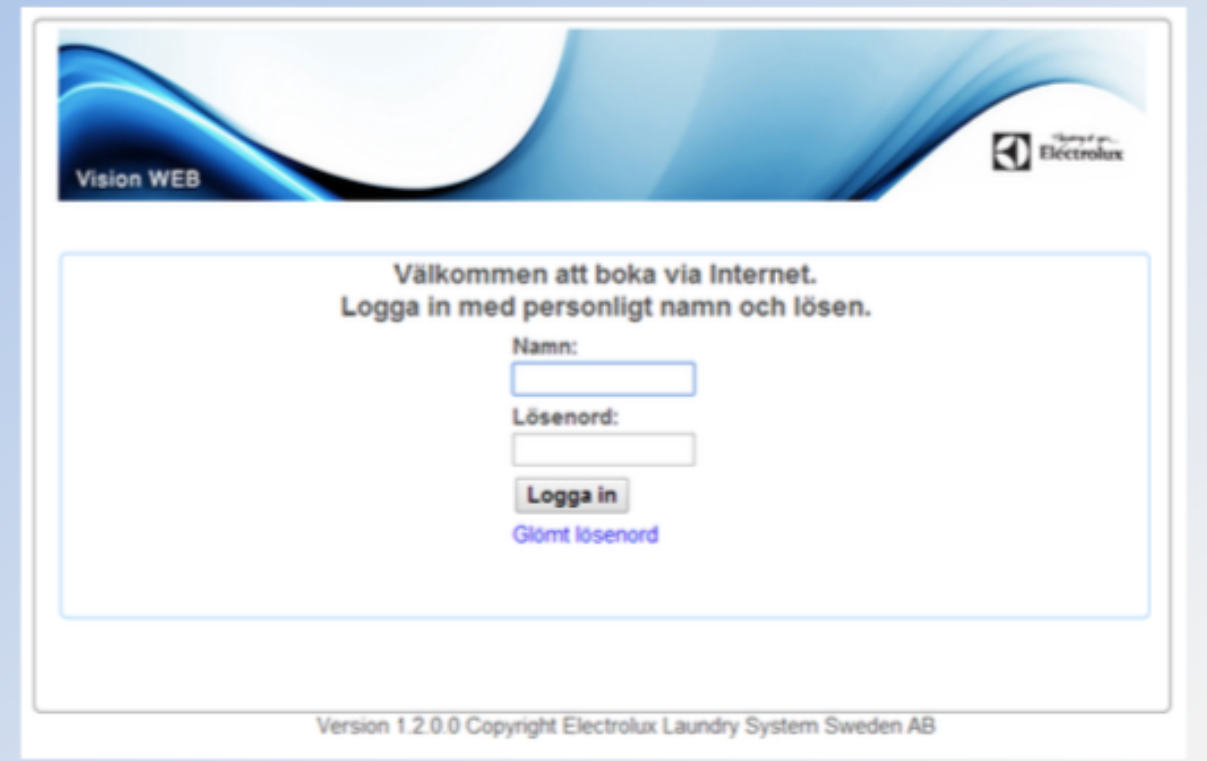

2. Efter inloggning visas denna sida. Klicka på texten "**Använd mobilen för att boka"** som finns längst ner på sidan.

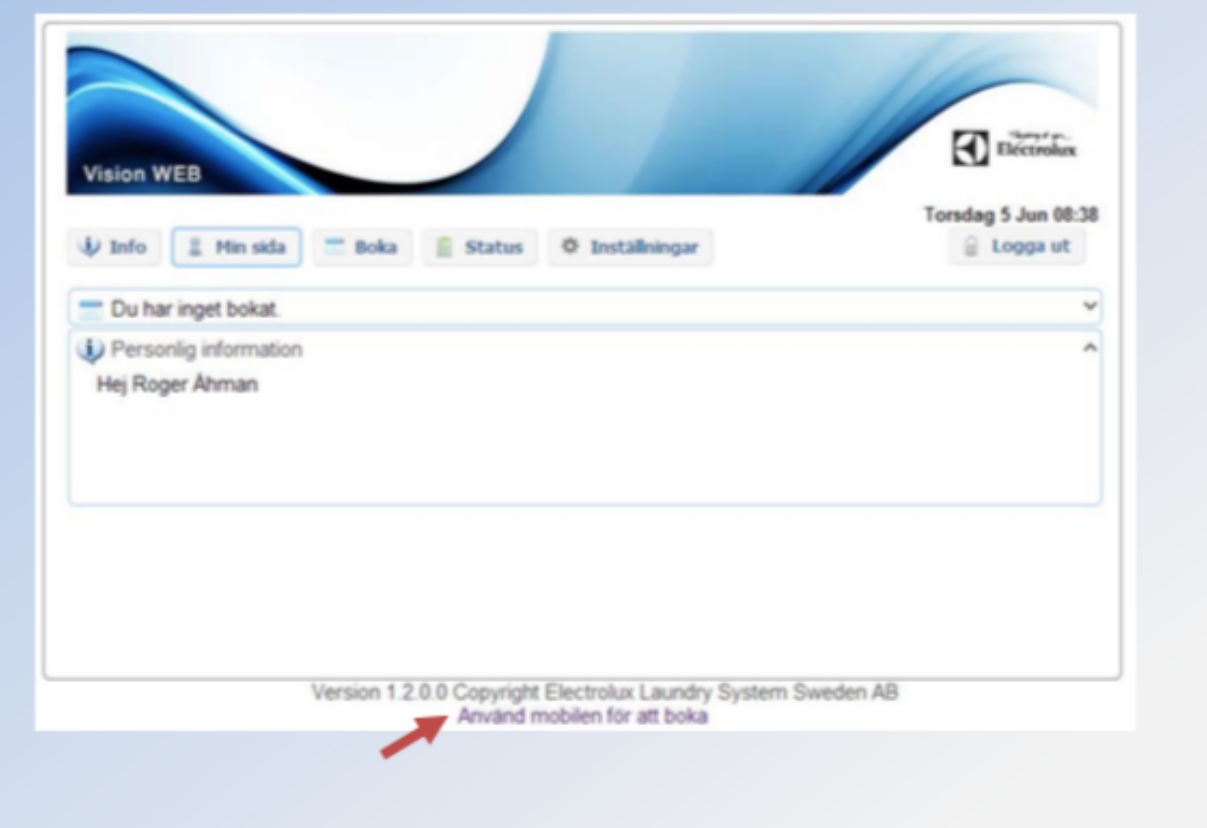

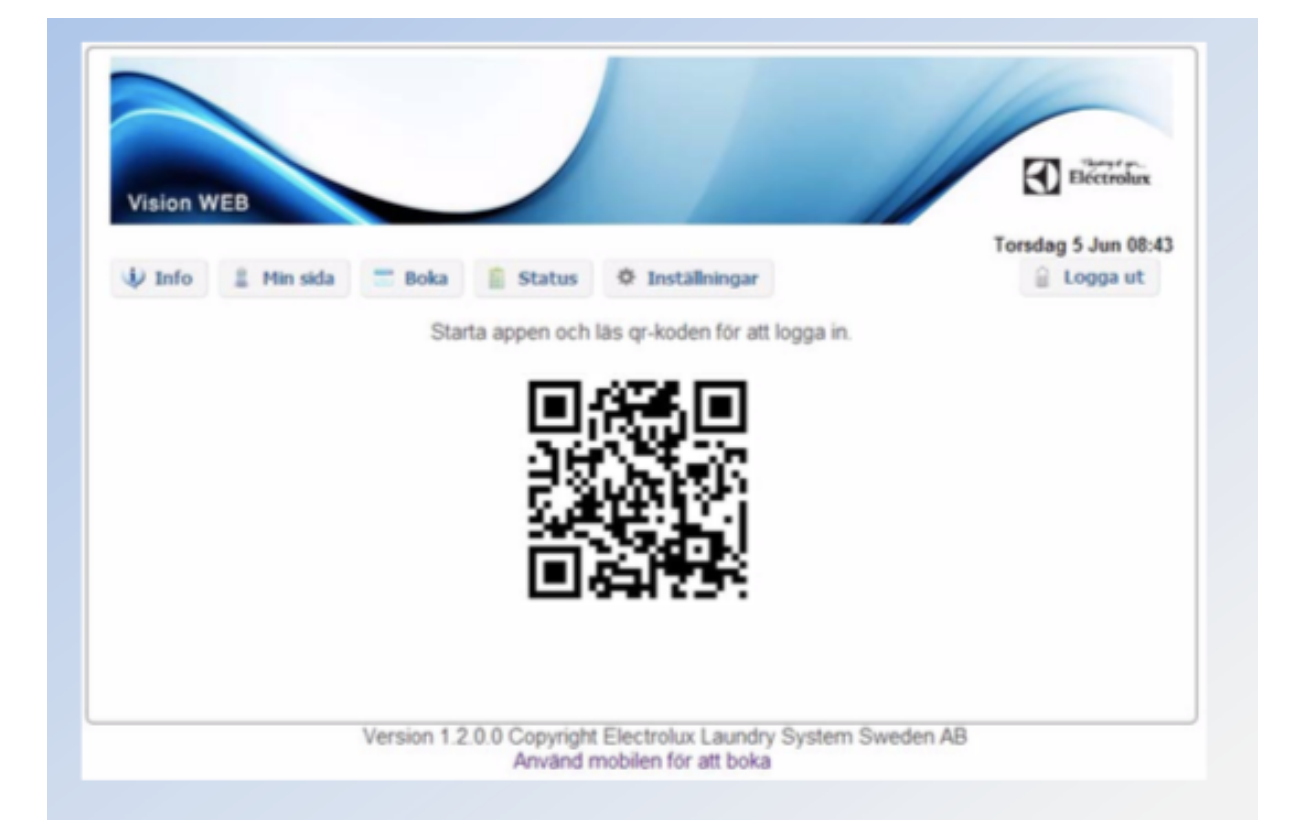

3. Då visas en QR-kod som ska scannas med Vision MOBILE-appen

**4.** Starta Vision MOBILE i mobilen, välj **"Scanna QR-kod"**

OBS! Stäng ned tangentbordet i telefonen om du inte ser texten "Scanna QRkod"

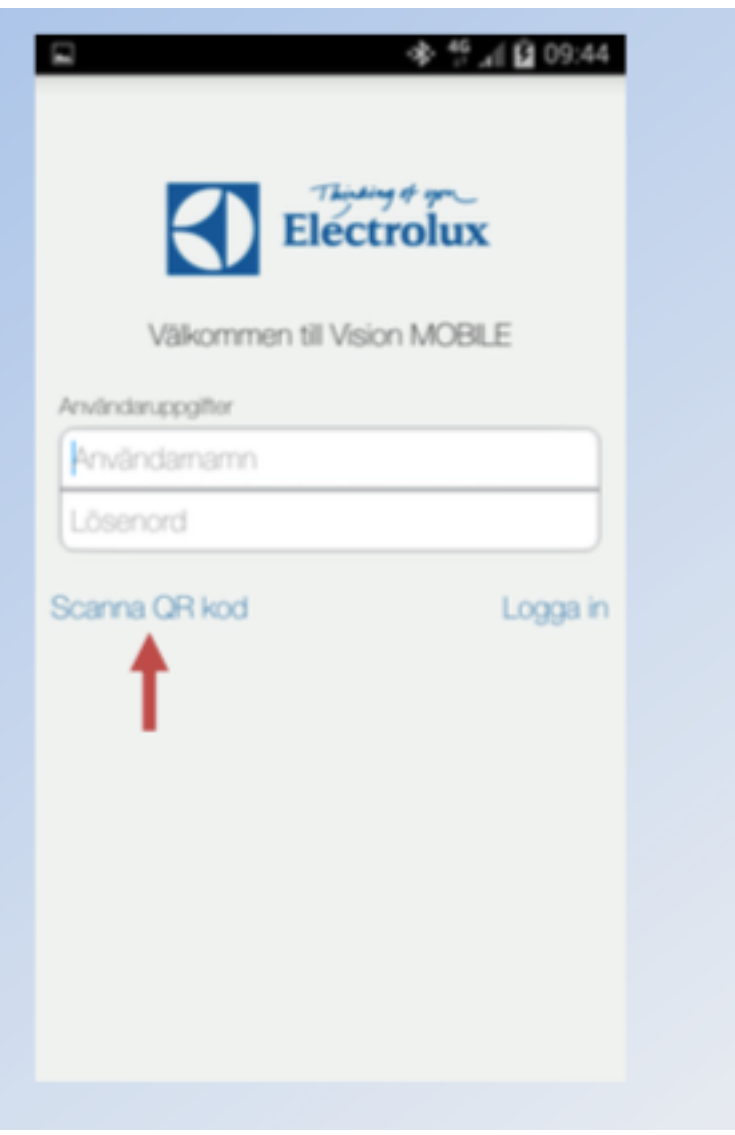

5. När QR-koden är scannad, loggar appen in sig automatiskt, och du kommer då till "Min sida" som är din startsida.

## Klart!

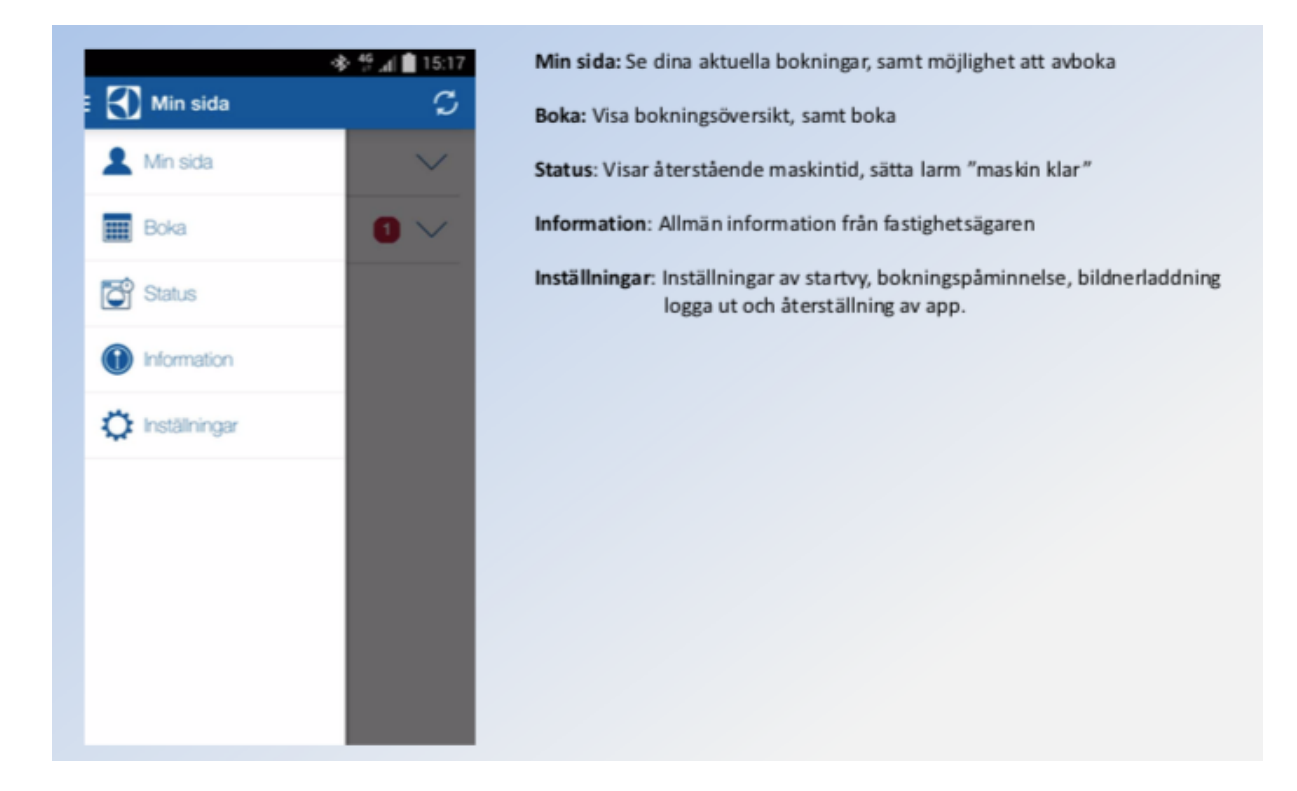